# MPS Interoperability: how to put MPS at the center of an ecosystem

You will get the slides at the end!

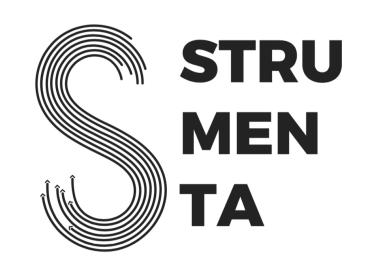

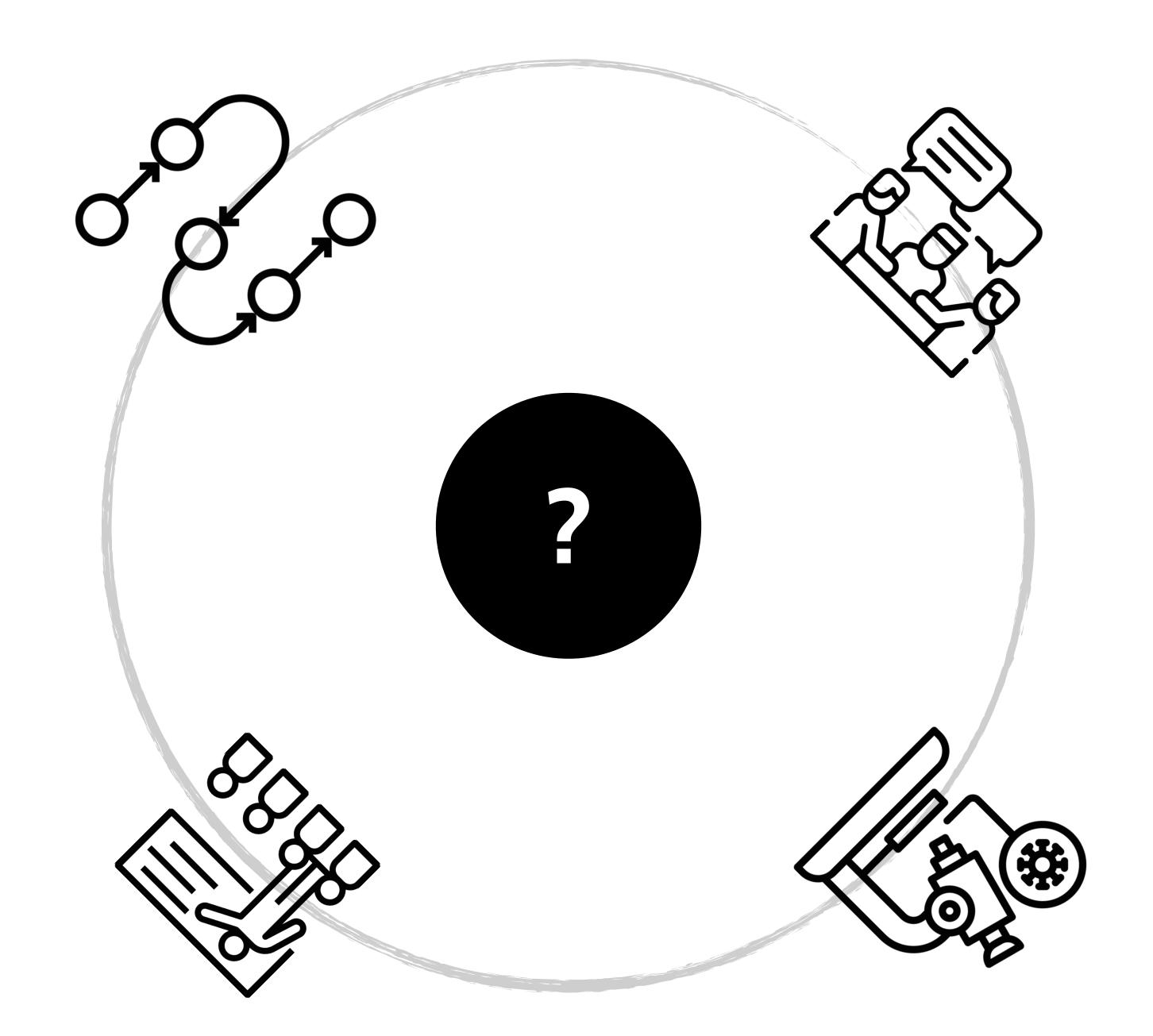

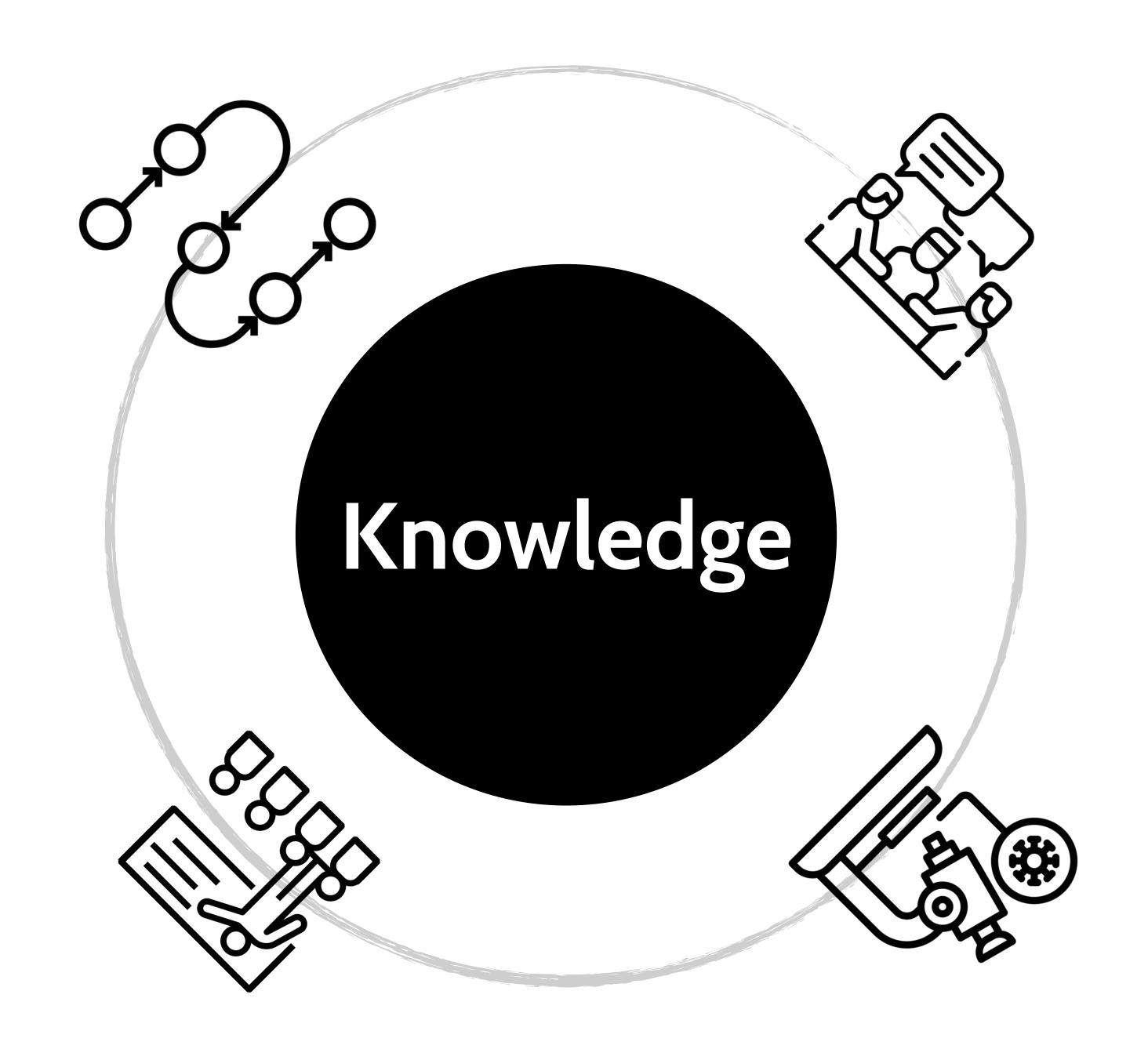

## What we do with MPS?

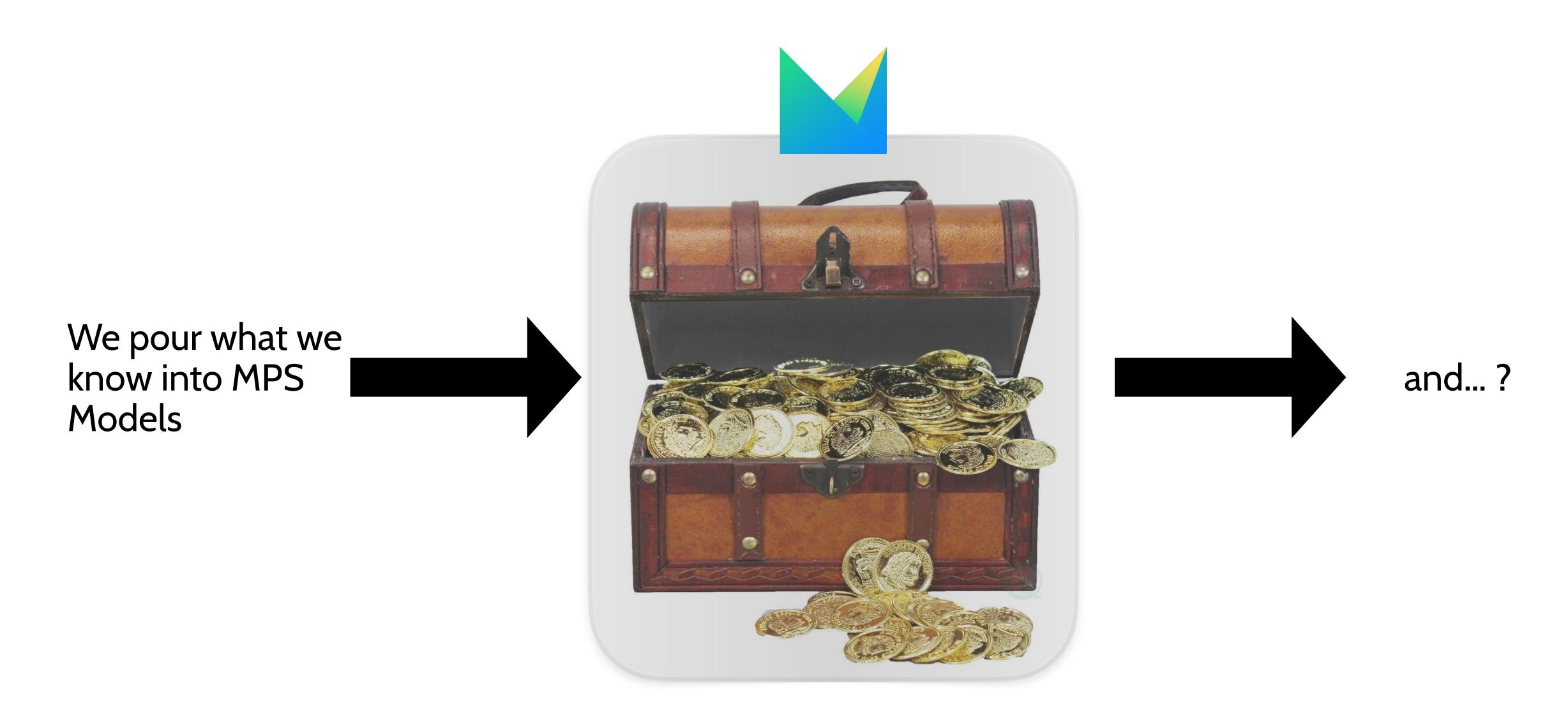

#### How would MPS interoperability would look like?

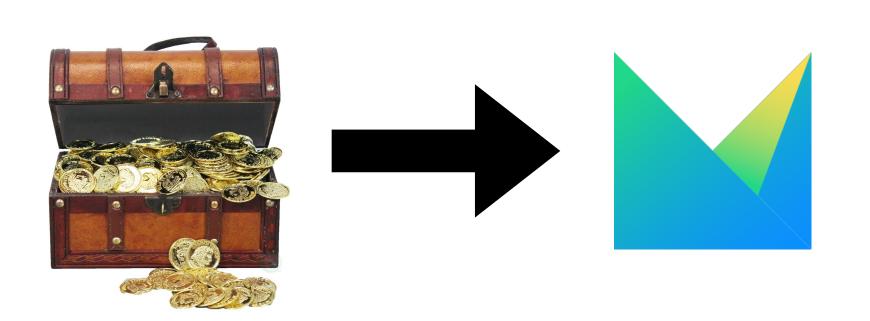

Bring existing knowledge into MPS

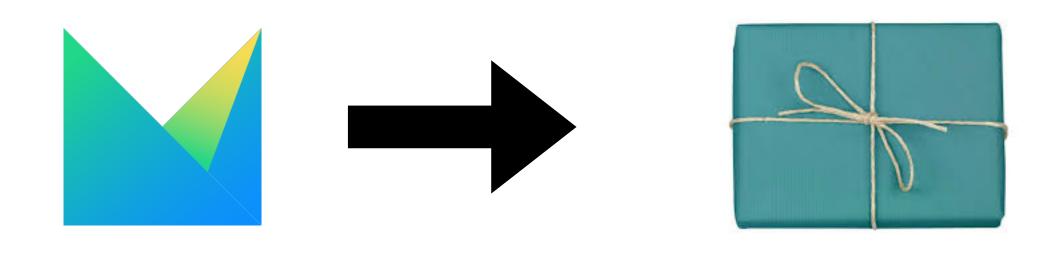

Generate stuff from knowledge to use it outside MPS

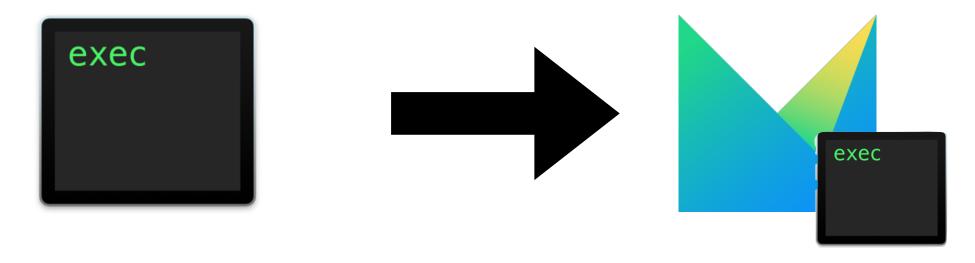

Make other tools working in MPS from within

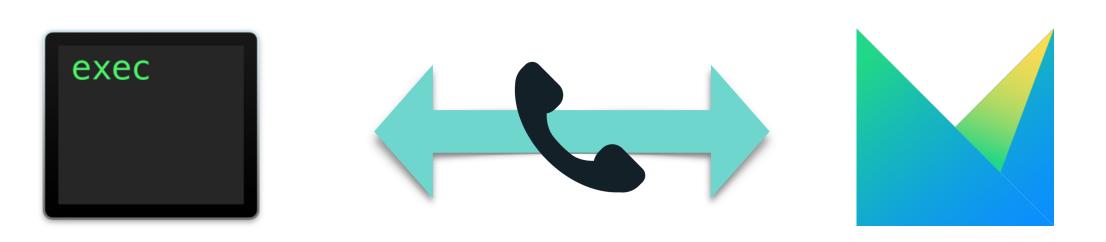

Make other tools working with MPS from outside

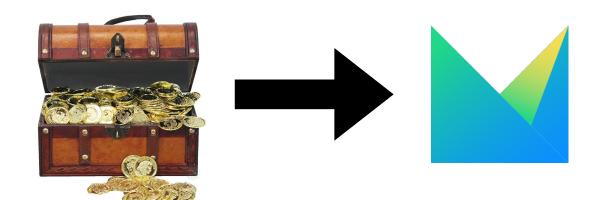

# Bringing stuff in: how?

One-time import or continuous import?

- 1.One-time import: we import and then throw away original files and editors
- 2.Continuous import: we keep data in the **original format**, and optionally keep also existing editors

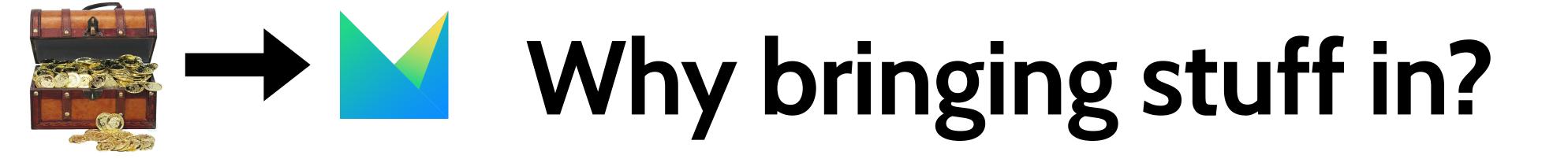

1.If all the knowledge is in one place we can verify overall consistency

2.We can replace other editors, which were not as, with editors in MPS, which we can make better at guaranteeing consistency and we can evolve, instead of using tools controlled by vendors

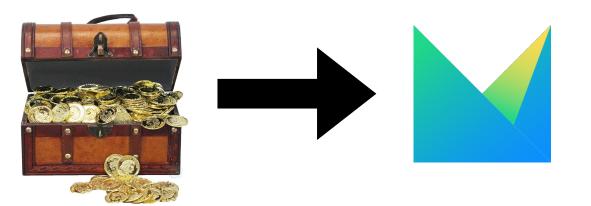

# Bringing stuff in and edit it

If you want to *evolve* inside MPS stuff that stays outside you can do that:

- 1. Using custom persistence (<a href="https://www.jetbrains.com/help/mps/custom-persistence-cookbook.html">https://www.jetbrains.com/help/mps/custom-persistence-cookbook.html</a>)
- 2.Synchronizing a local copy with some external source (Modelix does that)

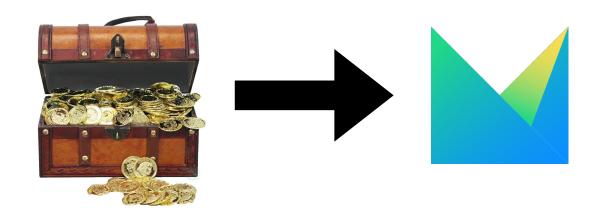

# Bringing stuff in

#### Which format?

- 1. Common interchange formats: XML, JSON, Excel
- 2. Textual formats
- 3. Binary formats

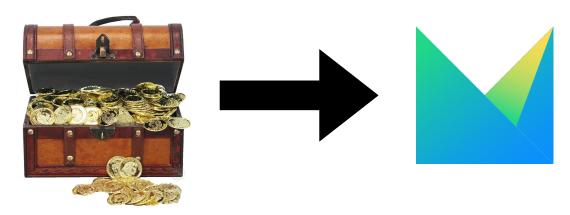

# Bringing stuff in: Common formats

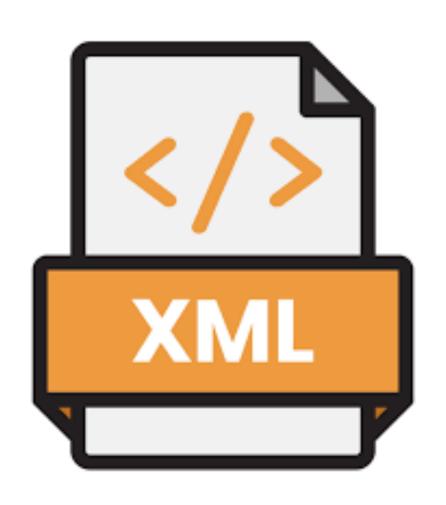

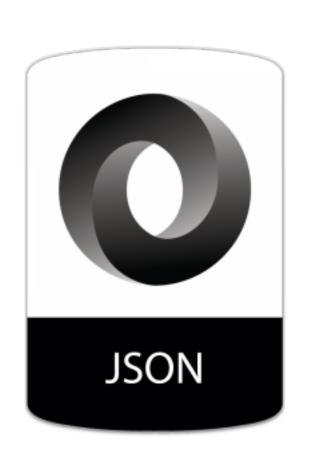

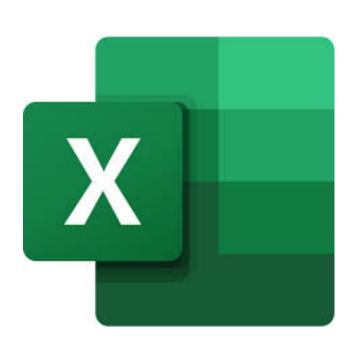

There are libraries

For XML and JSON there is also an MPS Language

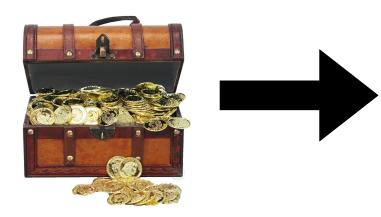

# Bringing stuff in: Textual formats

| https://github.com/julianthome/inmemantlr | Permits to instantiate parsers without having to generate java classes on disk |
|-------------------------------------------|--------------------------------------------------------------------------------|
| https://github.com/antlr/grammars-v4      | Tons of grammars ready to use                                                  |

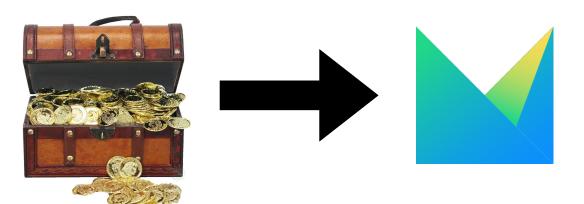

# Bringing stuff in: Binary formats

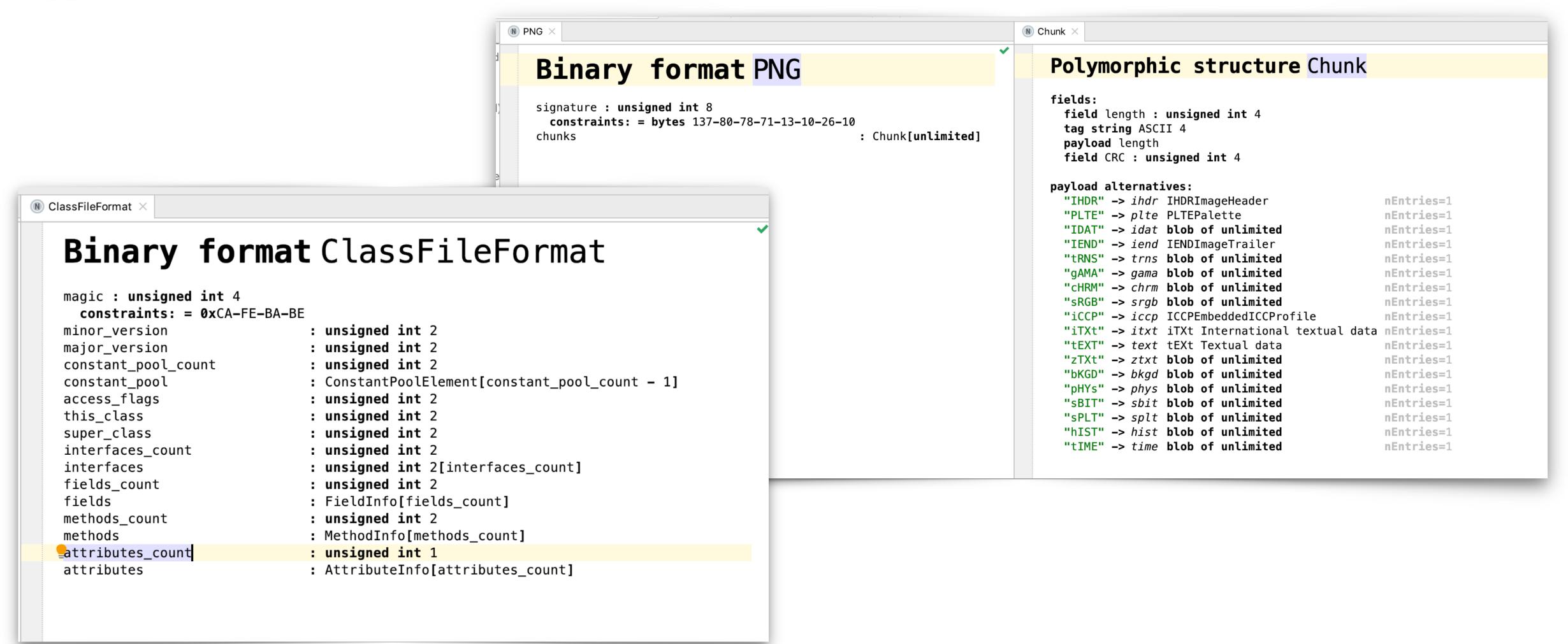

https://github.com/ftomassetti/FormatsDSL

Language to define importers (e.g., I have built importers for JVM Bytecode and PNG)

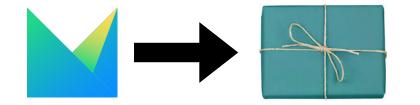

# Generating stuff: why?

#### You can:

- Generate code, compile it, execute it
- Generate XML/JSON, interpret it to execute it
- Generate PDFs or diagrams for humans to consume them
- Generate inputs for other software to consume it

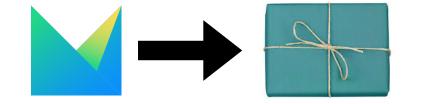

## Lock-in?

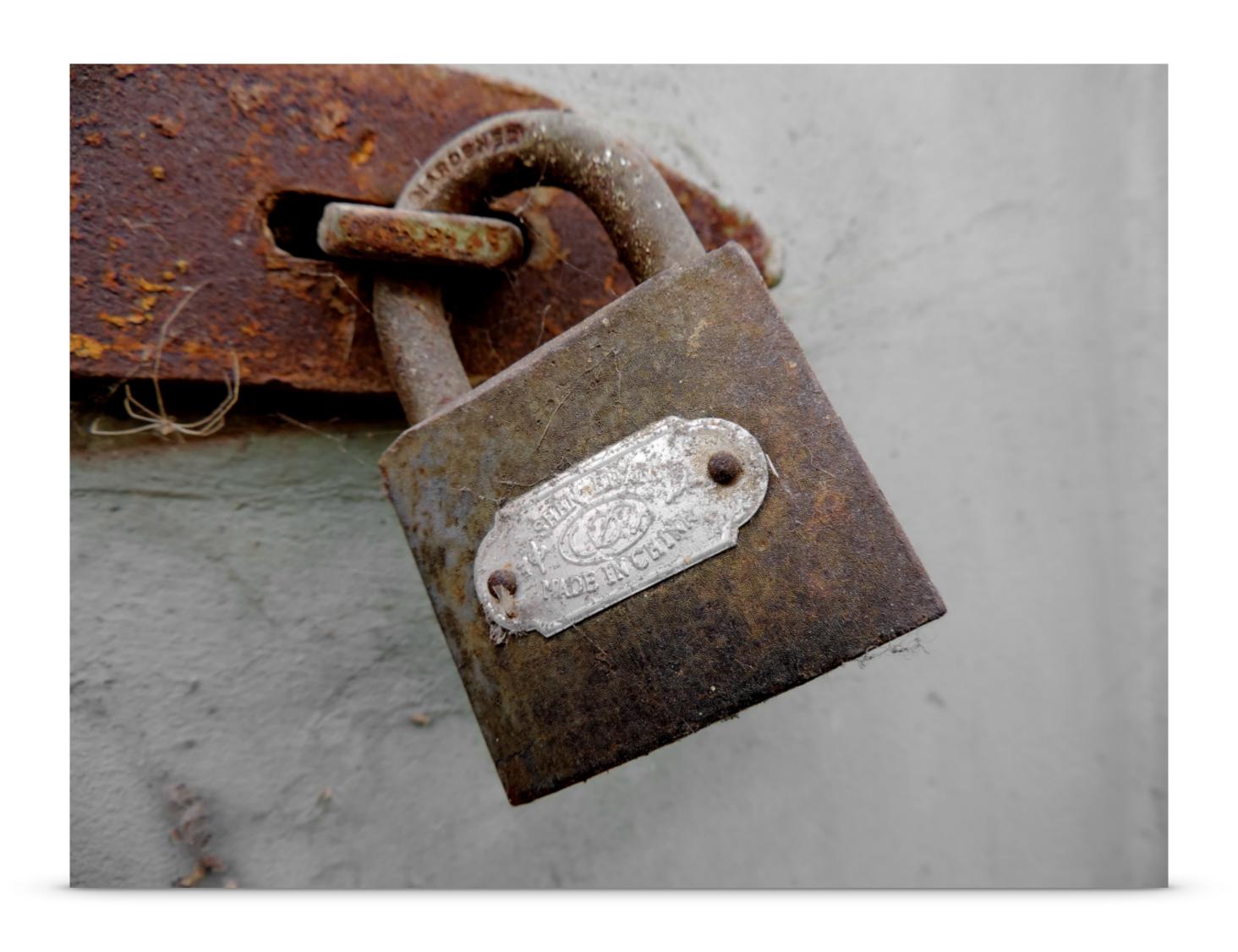

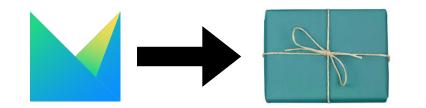

# Generating stuff: how?

We want to answer these questions:

- 1. How do we trigger the generation?
- 2. Do we need intermediate transformation?
- 3. How do we do the last step (serialization)?

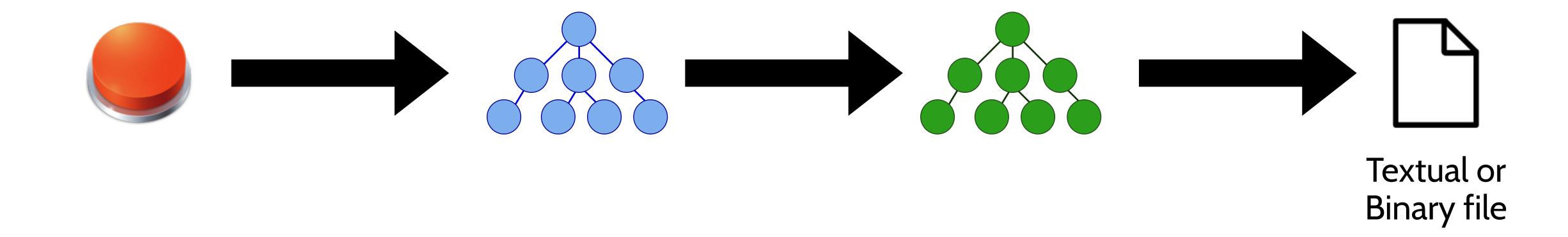

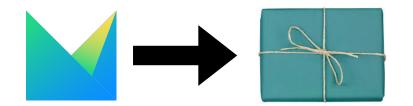

# Generating stuff: trigger

- 1. Automatically when building model
- 2. Manual (menu option, button)
- 3. Using MPS headless (as part of CI?)

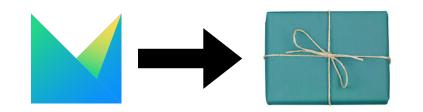

### Generating stuff: transformations

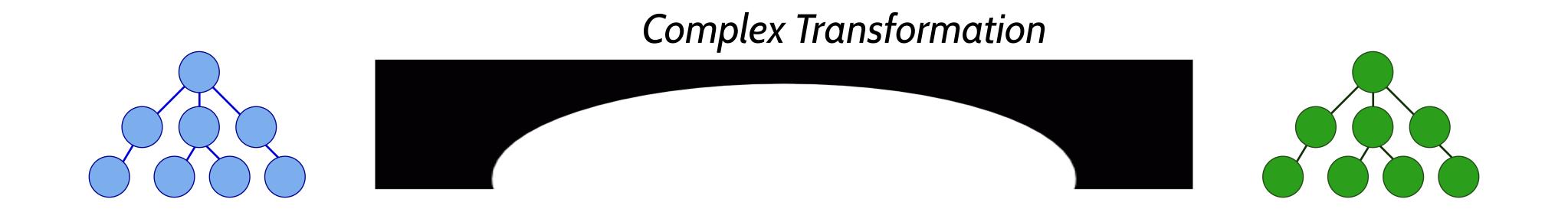

Original model

Generated artifact

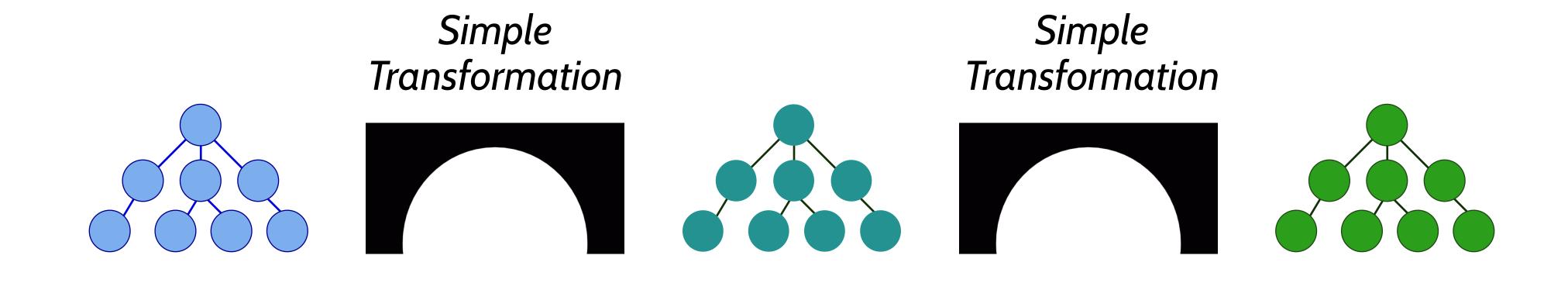

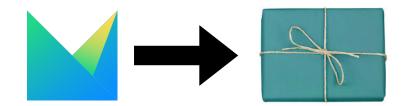

## Generating stuff: transformations

#### Useful because:

- 1. Less complexity
- 2. More testability
- 3. Easier to absorb changes: source and target evolve!

Standard Model Transformations

https://www.jetbrains.com/help/mps/generator-cookbook.html

Incremental Model Transformations, based on shadow models or Dclare <a href="https://jetbrains.github.io/MPS-extensions/extensions/shadowmodels/">https://jetbrains.github.io/MPS-extensions/extensions/shadowmodels/</a>
<a href="https://github.com/ModelingValueGroup/DclareForMPS">https://github.com/ModelingValueGroup/DclareForMPS</a>

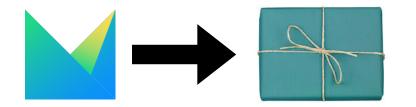

# Generating stuff: serialization

- 1. We may generate interchange formats: same libraries as for import
- 2. We may generate binary formats
- 3. We may do a final transformation to a language which has its own textual generator, like BaseLanguage
- 4. We most frequently want to generate text

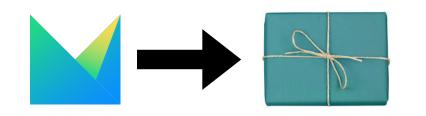

## Generating stuff: serialization

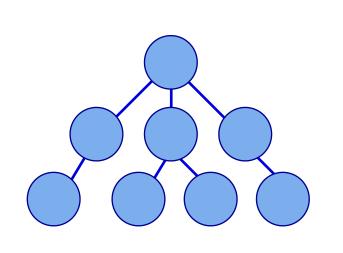

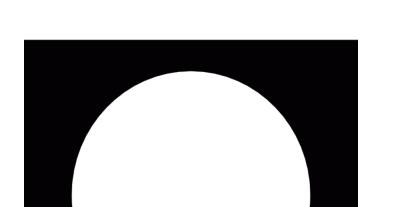

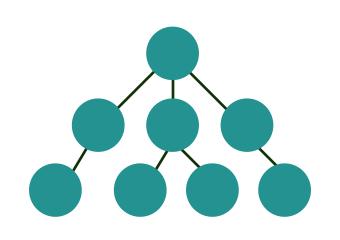

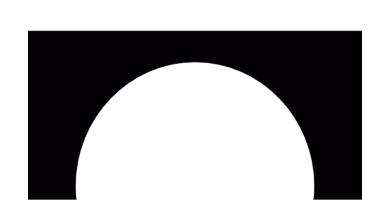

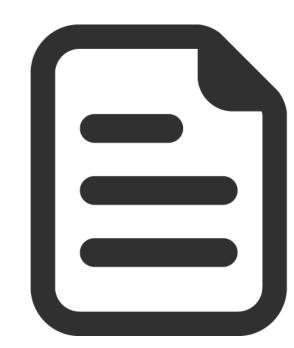

Language without an existing text generator

Textual file

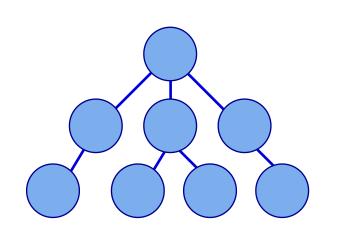

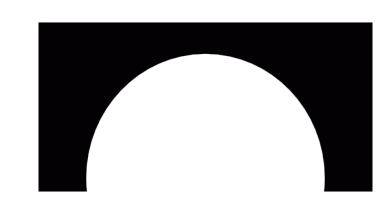

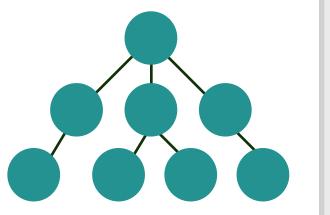

Language with an existing text generator

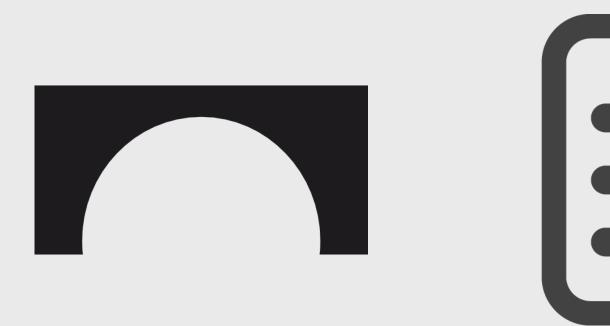

A free generator!

Java/C/Javascript/R/XML (C#, C++)

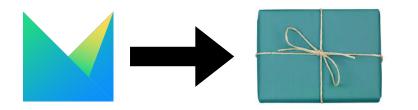

## → Generating stuff: textual generation

| StringBuilder                       | Just build strings and print them on file                                                                                                    |
|-------------------------------------|----------------------------------------------------------------------------------------------------|
| Text generators                     | Built-in support in MPS <a href="https://www.jetbrains.com/help/mps/">https://www.jetbrains.com/help/mps/</a> <a href="textgen.html">textgen.html</a>                                                 |
| JetBrains MPS Text Generator Plugin | Part of MPS Extensions <a href="https://jetbrains.github.io/MPS-extensions/">https://jetbrains.github.io/MPS-extensions/</a> <a href="mailto:extensions/plaintext-gen/">extensions/plaintext-gen/</a> |

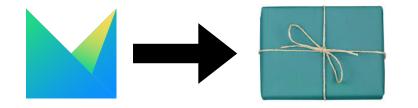

# Generating stuff: resources

Resources on how to design good generators <a href="https://coolya.github.io/maintainable-generators/">https://coolya.github.io/maintainable-generators/</a>

When to use the MPS Generator and when not? <a href="https://specificlanguages.com/posts/translation-vs-export/">https://specificlanguages.com/posts/translation-vs-export/</a>

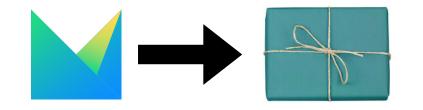

# Generating documentation

Using Language Workbenches and Domain-Specific Languages for Safety-Critical Software Development

Derivation of Artifacts In critical domains, a substantial number of documents are required as evidence of the correct functioning of a CSC, to demonstrate the adherence to the development process or to make the system's behaviors understandable for non-programmer stakeholders and reviewers. When using DSLs, even though some of the documents may not strictly be necessary because the models are aligned with the domain better, reviewers or certification authorities may still require them. Generating these documents from models (to the degree possible) ensures consistency with the actual system and further reduces effort [80]. Examples include diagrams representing the structure or behavior of the system as well as trace reports.

#### In practice you can:

- Generate text guaranteed to be consistent with the implementation
- Generate tables summarizing results, for example test coverage, number of tests executed, number of algorithms, complexity metrics, etc.
- Diagrams describing the behavior of the application

This stuff can be useful, to improve comprehension, or simply be required (regulatory agencies).

Important because you cannot always expect others to use your interface (e.g., MPS). They may need to use standard formats or archive information for later use (possibly decades from now).

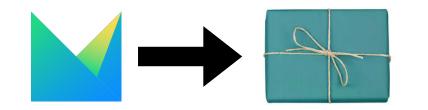

# Generating documentation

| http://mbeddr.com/files/<br>documentationdocumentation.pdf                        | Language to build documents with live code                                                     |
|-----------------------------------------------------------------------------------|------------------------------------------------------------------------------------------------|
| https://github.com/vjramirez/PlantUML                                             | Language for PlantUML models, also useful to generate PlantUML diagrams from custom DSL.       |
| https://www.jetbrains.com/help/mps/dive-into-<br>plugins-the-plantmps-plugin.html | PlantMPS, integration with PlantUML to visualize (but also export) models, derived from Mbeddr |
| GraphViz                                                                          | I use it every time I must generate a diagram and not controlling the layout is ok             |

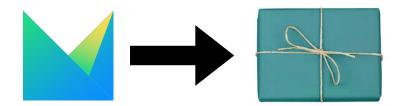

# Generating documentation

```
section 1.3 workingWithMbeddr.embddingCode: Embedding Code {
 Header: Embed as Image
   You have already seen in the previous paragraph how to embed mbeddr code as an image
   into the document. In that example, <code>@fig(calculator)</code> embedded a complete top level
   construct, an interface in this case. But what if you wanted to embed only a smaller
   section, such as a state in a state machine or a single operation in an interface?
   @fig(addOp) shows an example of embedding only an operation. The code to do that is
   shown in @fig(embedding1); essentially you mention the \code(add) operation after
   the slash in the \code(embed image) tag.
  embed image ExampleCode.Calculator/add as addOp
   location: imgTemp:/
   scaling: smallCodeShot
   An example of how to embed only a part of a module content as an image.
 Header: Embedding as Text
   You can also embed mbeddr code as text. This is interesting in particular for Latex
   export, since you can configure the \code(listings) package to provide syntax
   highlighting for your code. The following paragraph shows how to embed the interface
   as text; not that this is not a floating entity and cannot be referenced, it is
   inlined with the text. Also note that in the inspector for the \code(embed as text)
   tag you can specify the language name used for highlighting. By default, it is
   \code(mbeddr).
  embed as text ExampleCode.Calculator/
  embed doc section embddingCode as embedding1
   location: imgTemp
   scaling: width is 100 % of page
   An example of how to embed only the \code(add) operation as an image.
```

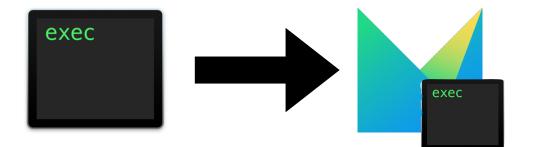

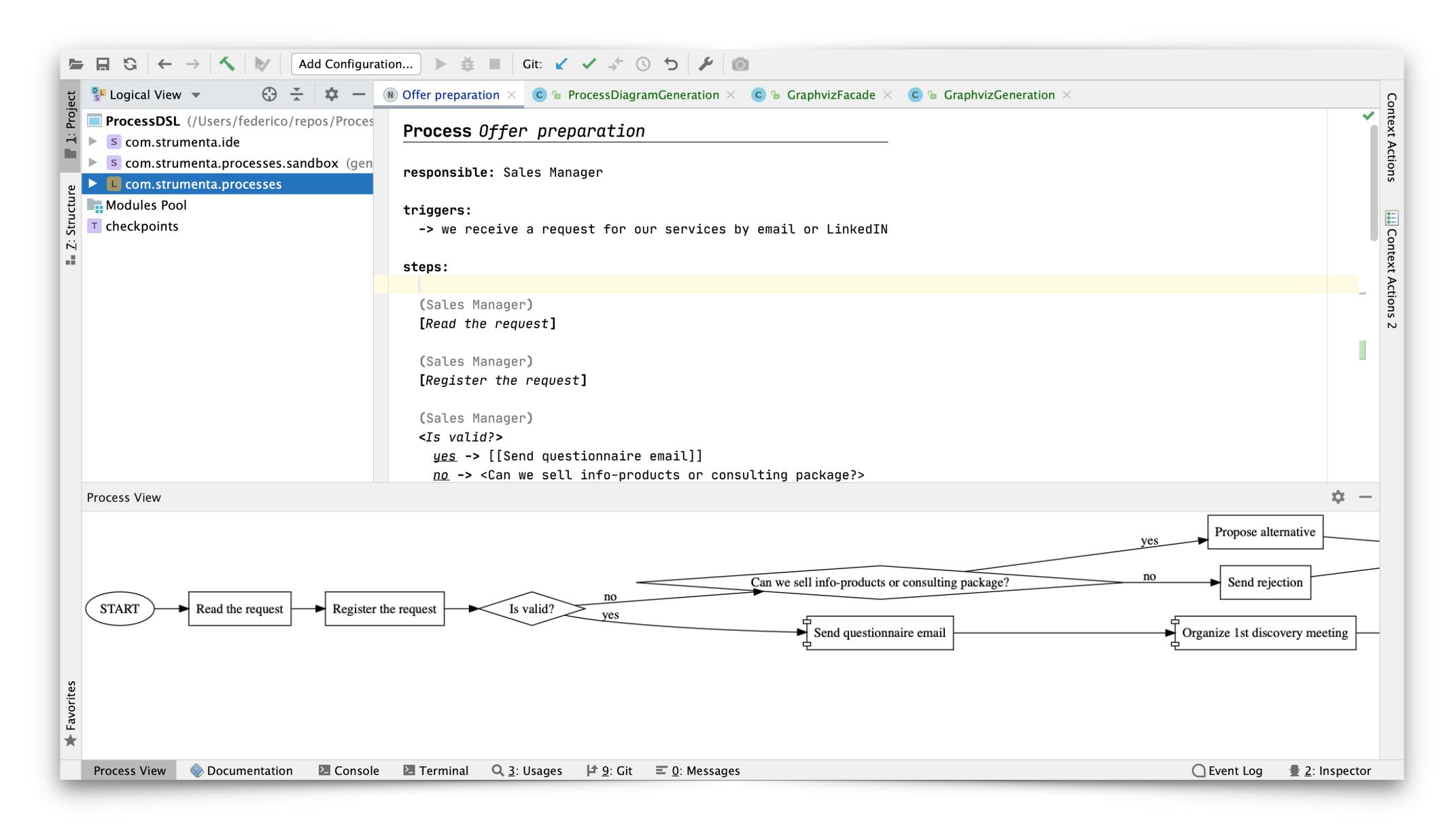

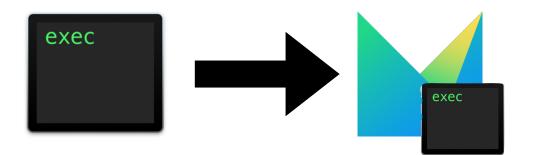

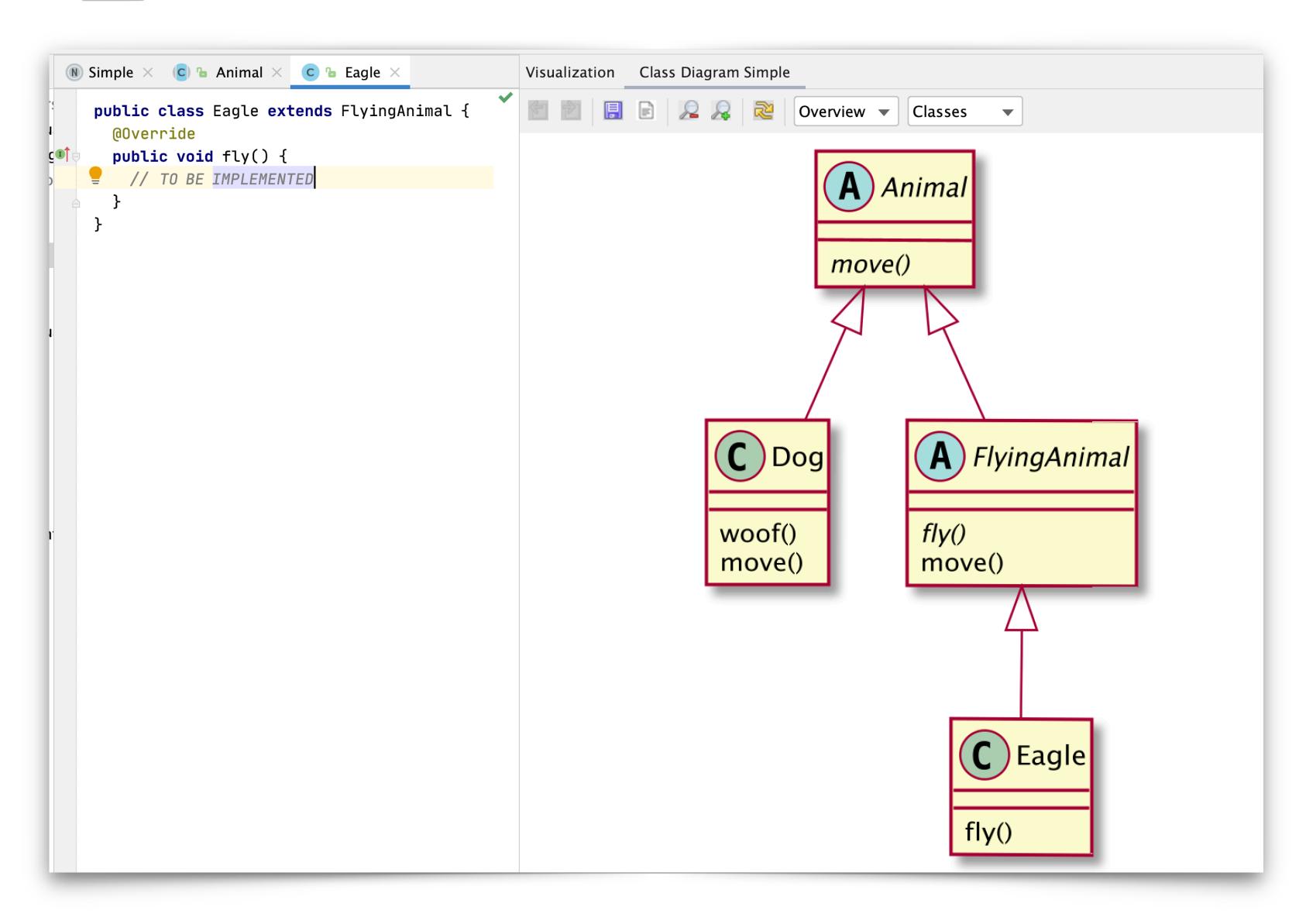

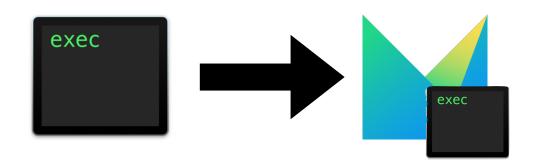

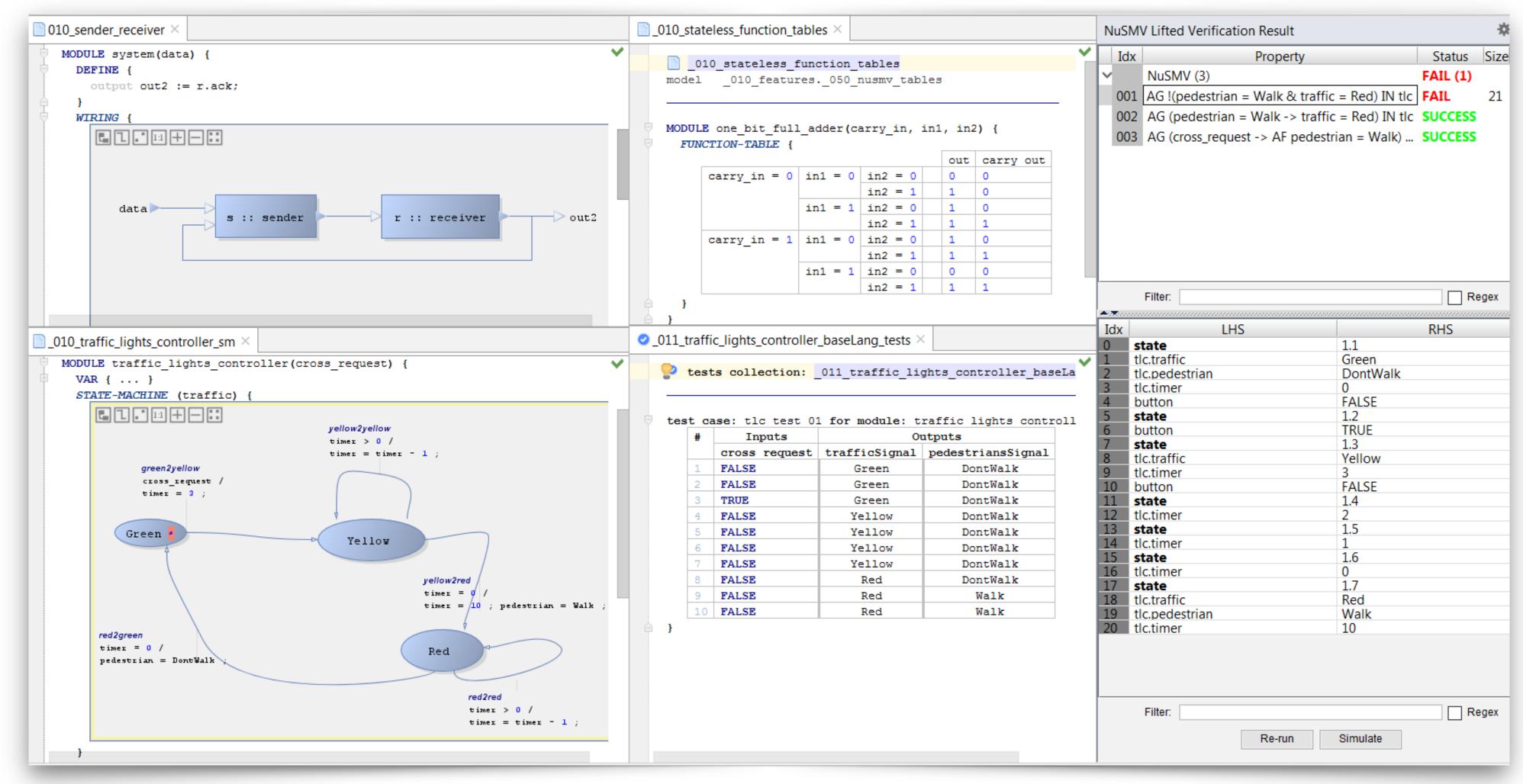

FASTEN: FormAl SpecificaTion ENvironment

https://sites.google.com/site/fastenroot/

Integrate NuSMV for model checking

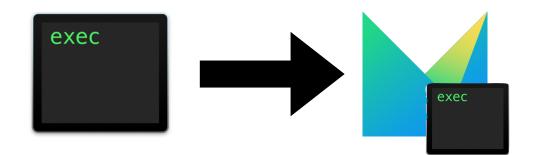

## Build servers

| https://github.com/mbeddr/mps-gradle-plugin                | Miscellaneous tasks that were found useful when building MPS-<br>based projects with Gradle.                |
|------------------------------------------------------------|----------------------------------------------------------------------------------------------------|
| https://github.com/mbeddr/mbeddr.build.docker              | Basically a TeamCity build agent with some additional packages for compiling the generated Java and C code. |
| https://github.com/specificlanguages/mps-<br>gradle-plugin | Useful to package and publish MPS languages as maven package                                                |

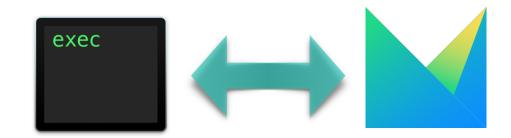

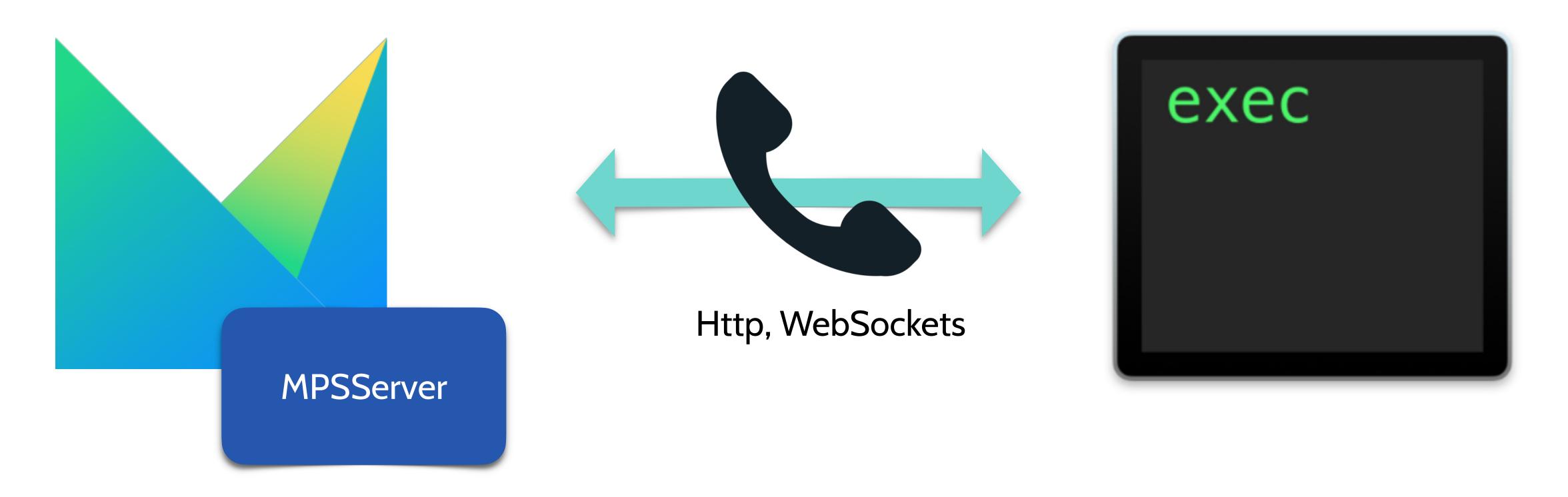

MPSServer can run in headless MPS and can be used to read and write models, to trigger intentions, to calculate types, to perform model validation, etc.

Basically it permits to integrate with all the runtime capabilities of MPS.

https://github.com/strumenta/mpsserver

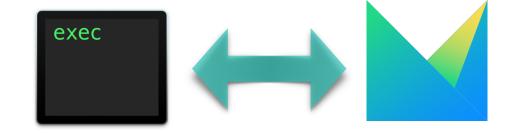

#### Global routes

GET /: return the message MPS Server up and running. It can be used to verify that the MPS Server is up.

GET /server/extensions: return a list of the extensions that were loaded. The list is composed by the names of such extensions.

GET /languages: return a list of LanguageInfo, including all languages which are part of the LanguageRegistry. LanguageInfo contains two fields: qualifiedName and sourceModuleName.

GET /modules: return a list of ModuleInfo. It traverses the modules which are part of the repository. It consider the flags includeReadOnly and includePackaged (both default to false) to decide how to filter the modules. including all languages which are part of the LanguageRegistry. ModuleInfo contains these fields: name, uuid, foreignName, packaged, readOnly.

- query parameter includeReadOnly, flag, default false. If set include read-only modules in the list
- query parameter includePackaged, flag, default false. If set include packaged modules in the list

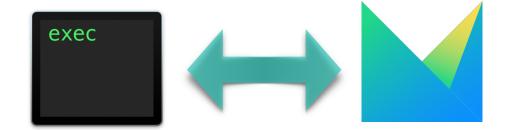

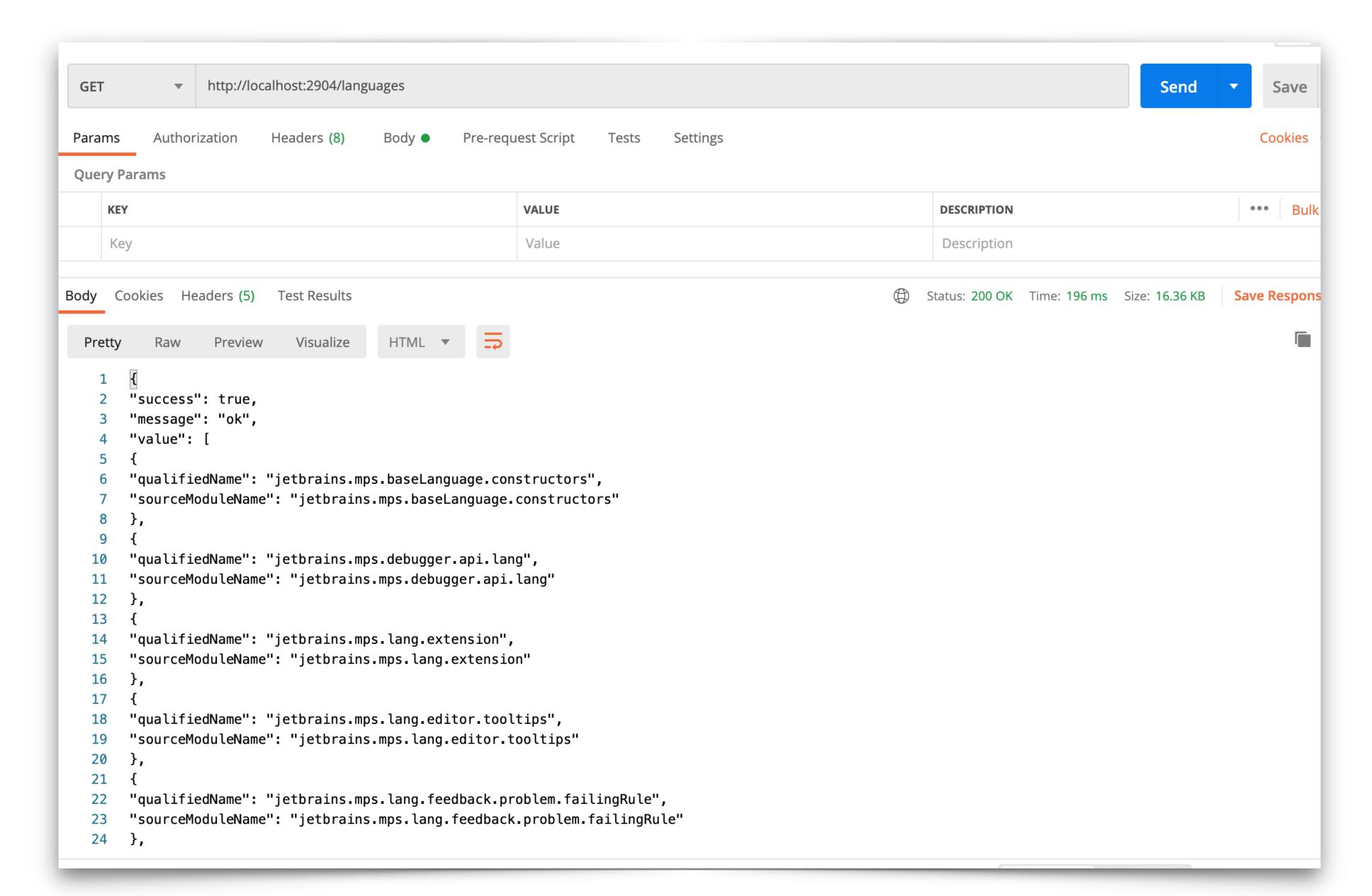

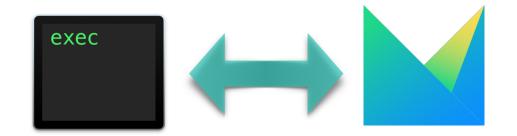

#### Work with MPS Models outside MPS

#### Raison d'être

The reason for this tool's existence is wanting to have some way to in(tro)spect MPS projects outside of MPS itself. Instead of trying to shoehorn such functionality into an MPS plugin, the idea is to run a separate process that analyses, and potentially auto-fixes MPS XML files. Also, running MPS headless is typically somewhat problematic to set up, and get/keep working. As this tool proves, it's not always necessary to actually load and run MPS.

https://github.com/dslmeinte/mps-open-source/blob/master/mps-analyser/README.md

Similar to mps-analyser, but it works also with binary models (a lot of libraries shipped with MPS are in this format).

It generates JSON files from MPS models and resolve concepts.

Long term plan to generate Kotlin classes and perform more advanced analysis.

https://github.com/strumenta/mpsinterop

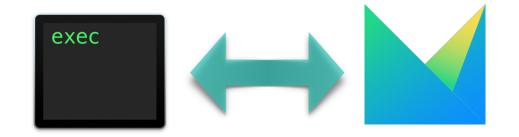

```
public class AddChild extends RequestMessage {
   public NodeReference container;
   public string containmentName;
   public string conceptToInstantiate;
   public int index = -1;
   @Nullable()
   public RegularNodeIDInfo smartRefNodeId;
}
```

```
export interface AddChild extends RequestMessage {
    type: 'addChild';
    container: NodeReference;
    containmentName: string;
    conceptToInstantiate: string;
    index: number;
    smartRefNodeId?: NodeId;
}
```

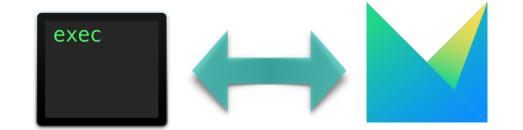

```
public class AddChild extends RequestMessage {
   public NodeReference container;
   public string containmentName;
   public string conceptToInstantiate;
   public int index = -1;
   @Nullable()
   public RegularNodeIDInfo smartRefNodeId;
}
```

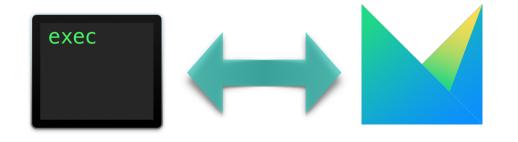

```
"properties": {
    "name": "containmentName"
  "children": [
      "properties": {},
      "children": [],
      "references": []
      "conceptName": 'jetbrains.mps.baseLanguage.structure.PublicVisibility",
      "id": "6215511152163644241
      "containmentLinkName": "visibility"
      "properties": {},
      "children": [],
      "references": [
      "conceptName": "jetbrains.mps.baseLanguage.structure.StringType",
      "id": "6215511152163644242",
      "containmentLinkName": "type"
  "references":
  "conceptName": "jetbrains.mps.baseLanguage.structure.FieldDeclaration"
  "id": "6215511152163644240",
  "containmentLinkName": "member"
},
```

https://github.com/strumenta/mpsinterop

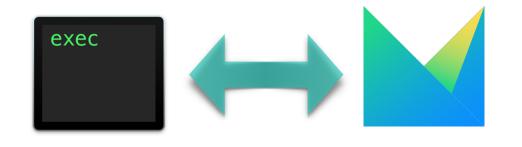

## Make other tools work with MPS

```
// tslint:disable-next-line:max-classes-per-file
1442
          export class BinaryExpression extends Expression {
1443
            static CONCEPT_NAME = 'org.iets3.core.expr.base.structure.BinaryExpression';
1444 💿
            static LINK_LEFT = 'left';
1445
            static LINK_RIGHT = 'right';
1446
1447
            constructor(data: NodeData) {
1448
              super(data);
1449
1450
1451
            left(): Expression {
1452
              return this.childByLinkName( linkName: 'left') as Expression;
1453
1454
1455
            right(): Expression {
1456
              return this.childByLinkName( linkName: 'right') as Expression;
1457
1458
1459
            leftChildCell(): VNode {
1460
              return childCell(this, BinaryExpression.LINK_LEFT);
1461
1462
1463
            rightChildCell(): VNode {
1464
              return childCell(this, BinaryExpression.LINK_RIGHT);
1466
1467
```

https://github.com/strumenta/mpsinterop

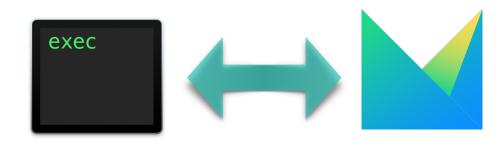

## Make other tools work with MPS

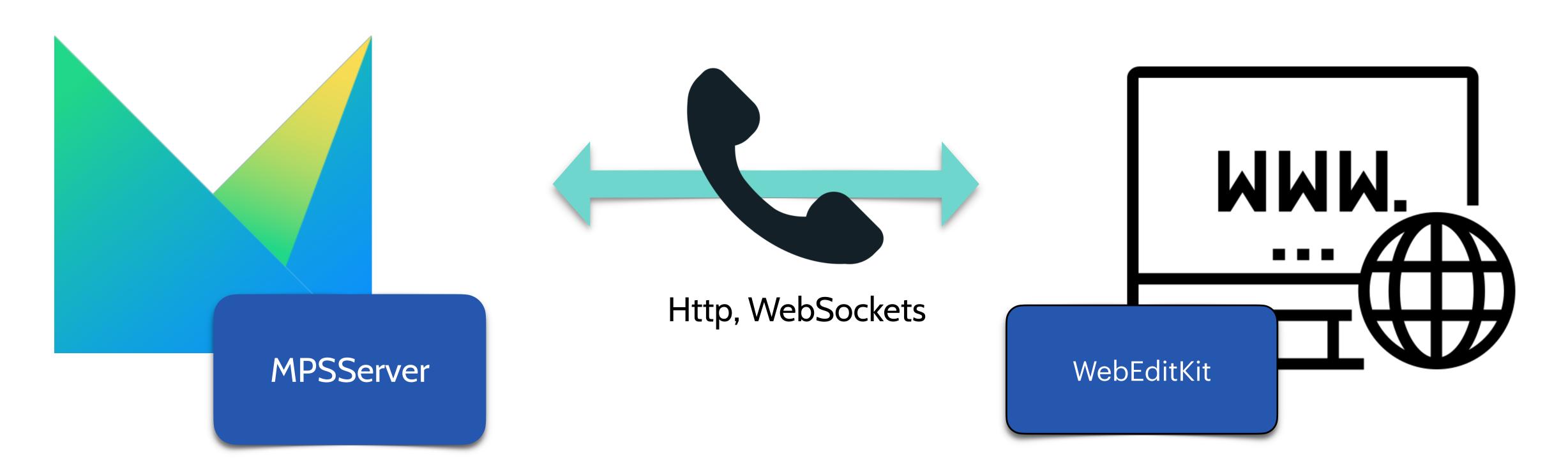

WebEditKit is a framework to create editors for MPS models that run in the browser.

We talk in more details about it in a presentation on the 4th of February.

https://github.com/strumenta/webeditkit

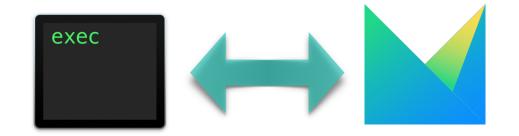

## Make other tools work with MPS

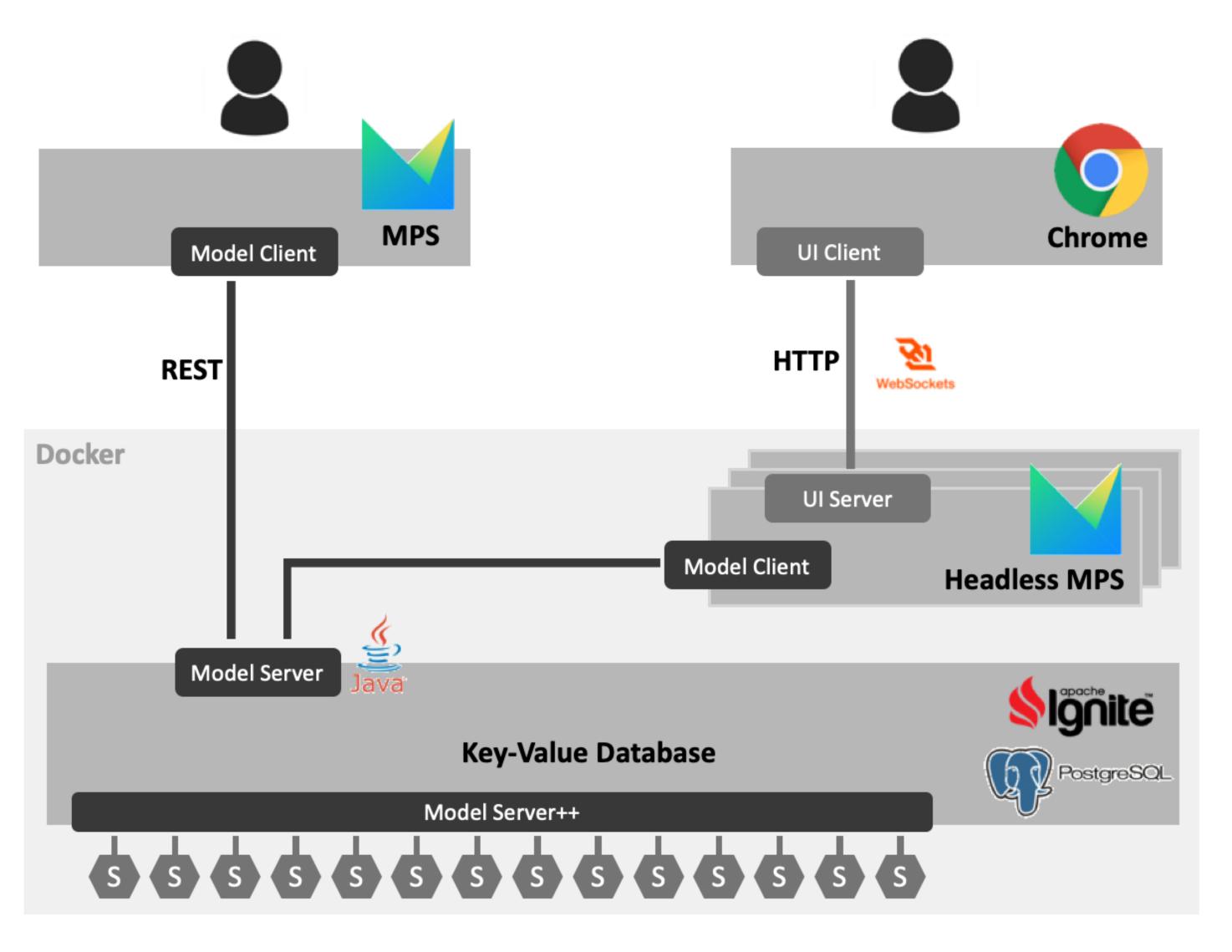

https://github.com/modelix/modelix

## Recap

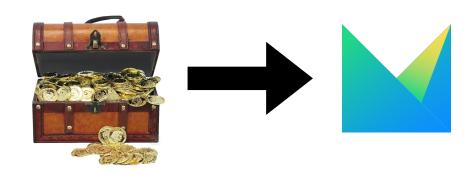

One-time import or continuous import? Binary, Textual, and Common formats

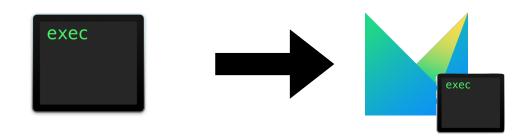

Graphviz PlantUML Solvers

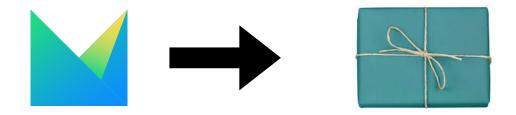

Triggers, Transformations,
Different mechanisms for text generation
Generation of documentation

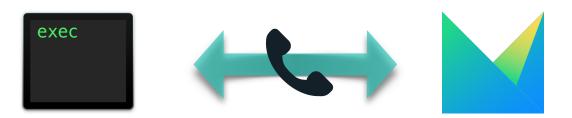

MPSInterop, MPSServer, WebEditKit Modelix Integration with other tools necessary for other steps of the process

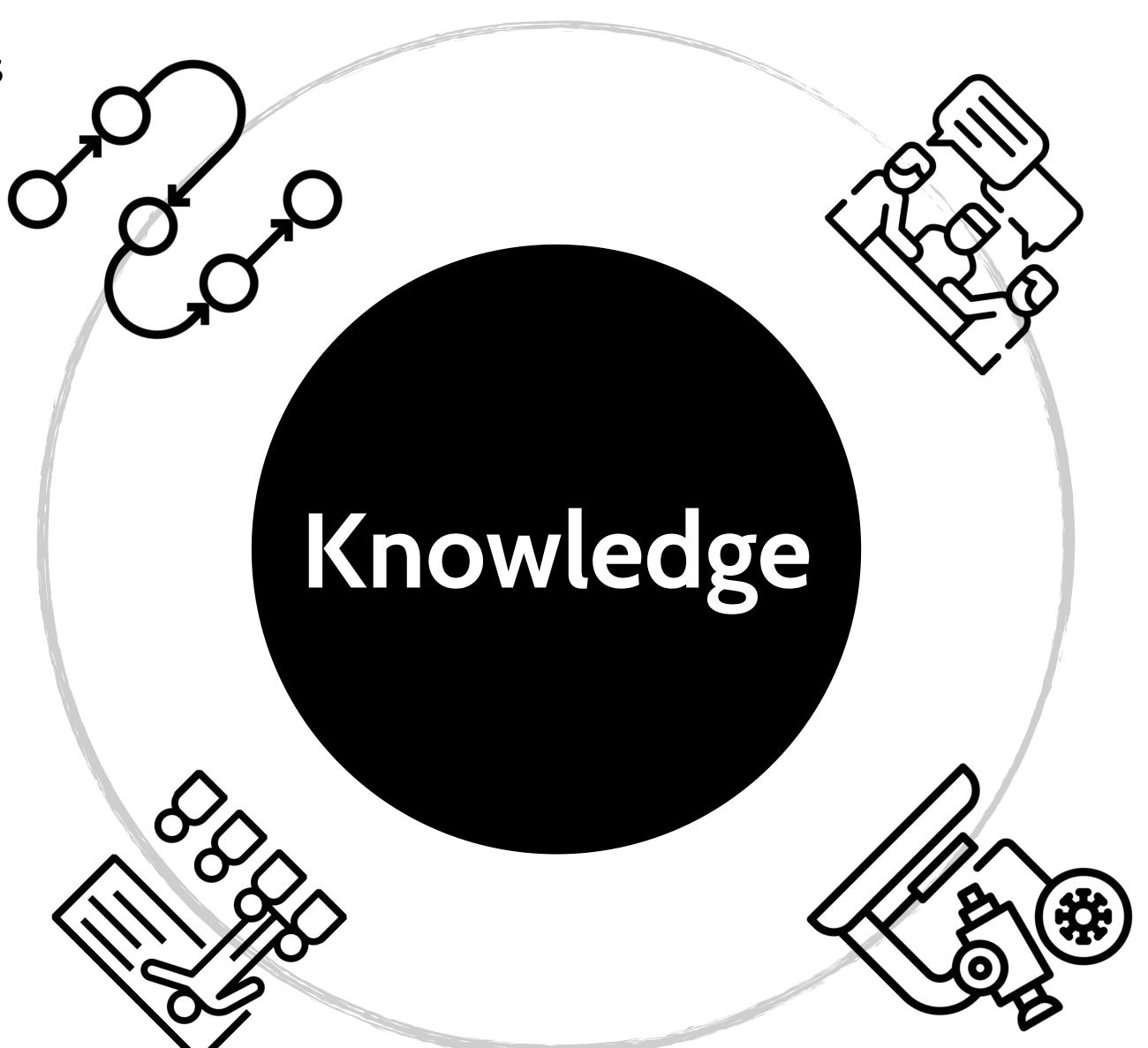

Generation of documentation, Possibility to visualize models outside MPS

Generation of documentation, Possibility to visualize models outside MPS

Import of external knowledge, integration with model-checkers

## Summary

MPS provides a lot of value when used alone.

But making it the core element of a larger ecosystem:

- Permits to leverage investements made in building knowledge outside it or in other tools
- Leverage the investment in MPS by benefitting in areas in which MPS is not useful
- Reduce lock-in fear (motivated or not)

We have seen that there are many different ways to integrate with MPS, taking more advantage of it.

## Next steps

Generation works already very well, but we can get better runtime integration.

For further integration I believe in **Modelix** and **MPSServer**, to reuse not just the knowledge captured in MPS but also its capabilities

# This is a community effort!

I have cited the work of different great contributors to this community.

Markus Völter Sergej Koščejev Sascha Lißon Kolja Dummann Marco Lombardo Fabien Campagne Přemek Vysoký Alessio Stalla Meinte Boersma Víctor Julio Ramírez-Durán Daniel Ratiu Wim Bast (and myself) and of course the JetBrains' people!

You can and should contribute too!

Provide feedback, discuss your issues, report bugs, send pull requests.

To move things forward we need the help of everyone!

# This is a community effort!

Resources:

http://mps.rocks/

MPS Slack: <a href="http://slack-mps.jetbrains.com/">http://slack-mps.jetbrains.com/</a>

https://strumenta.community

## Let's discuss!

Link to the slides: <a href="https://strumenta.com/mps-interoperability">https://strumenta.com/mps-interoperability</a>

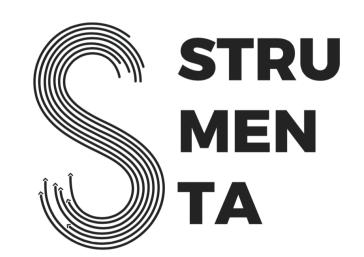

# Is MPS unique in this need for interoperability?

No.

Let's consider:

- The Eclipse Modeling Project
- Más, by Meinte Boersma
- Platform for system and business engineering tools, as proposed by Markus Völter

EMFT Doc2Model, EMFT Ecore Tools, EMFT Edapt, EMFT EEF, EMFT EGF, EMFT EMF Feature Model, EMFT EMF Refactor, EMFT Henshin, EMFT JCRM, EMFT MTF, EMFT MXF, EMFT Texo

GMP GMF, GMT Epsilon

EMF CDO, EMF Compare, EMF EMF (Core), EMF Teneo, EMF Validation

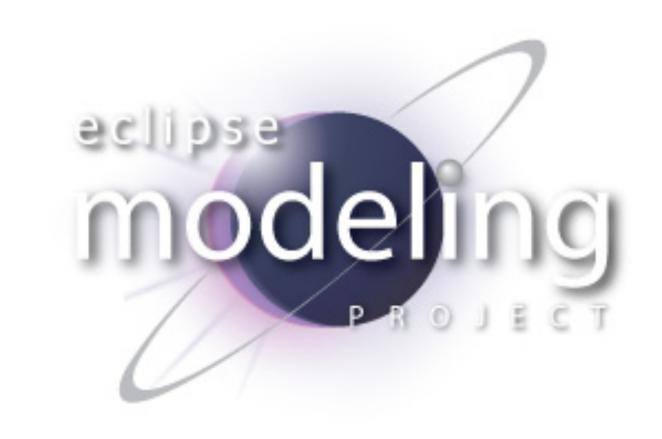

TMF Xtext

GMT MoDisco, GMT UMLX, PMF

M2M ATL, M2M QVTd, M2M QVTo

MDT BPMN2, MDT MST, MDT OCL, MDT Papyrus, MDT UML2, MDT UML2 Tools, MDT XSD

M2T Acceleo, M2T JET, M2T Xpand

EMFT Doc2Model, EMFT Ecore Tools, EMFT Edapt, EMFT EEF, EMFT EGF, EMFT EMF Feature Model, EMFT EMF Refactor, EMFT Henshin, EMFT JCRM, EMFT MTF, EMFT MXF, EMFT Texo

GMP GMF, GMT Epsilon

EMF CDO, EMF Compare, EMF EMF (Core), EMF Teneo, EMF Validation

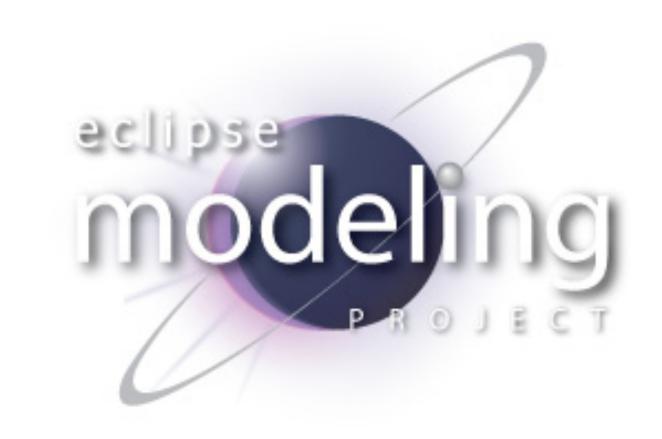

TMF Xtext

GMT MoDisco, GMT UMLX, PMF

M2M ATL, M2M QVTd, M2M QVTo

MDT BPMN2, MDT MST, MDT OCL, MDT Papyrus, MDT UML2, MDT UML2 Tools, MDT XSD

M2T Acceleo, M2T JET, M2T Xpand

### Extract from Post-mortem for Más

#### WRITTEN BY

### Meinte Boersma

All-round software value creator, specialising in DSL construction and language engineering.

Follow

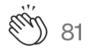

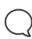

### Pitfall 1 — no integration

As already advertised: it took me a long while to come out of denial on this one...

Basically, the only way to do something with something modelled in Más (in a language modelled in Más) was to download a JSON or XML representation of it. I was a long way off from allowing language builders to define generators in Más, also because of the editor framework that was holding me back. But even that would not have made enough of a difference to swing the pendulum, since I also didn't have proper versioning, etc.

I alluded to this problem in <u>a previous blog</u> as well, and I find Más is not the only language workbench suffering from it. My advice: envision how to make your language workbench integrate with a well-chosen subset of types of actual projects in terms of both audience (see also pitfall 4), technology (platform, IDE, versioning, etc.), as well as process (collaboration, issue tracking, releases, etc.). Let this vision drive the rest of the effort, and you just might end with a usable or even sellable product.

### Extract from An open platform for systems and business engineering tools

A platform for developing systems and business engineering tools must be unbiased regarding the languages used to define the models and the analyses that run on them. Instead it should provide the infrastructure for defining languages, for working effectively with large, multi-paradigm models in a collaborative manner, and for integrating arbitrary model analysis and transformation services.

Ideally, all modeling needs might be addressed with languages native to the tool. However, there will likely always be a need to integrate existing modeling tools (such as the ubiquitous Simulink or Doors); so a meaningful way of integrating existing tools is required. In addition, initially, existing IDEs like MPS or modeling tools such as MagicDraw might serve as the editor frontend for models

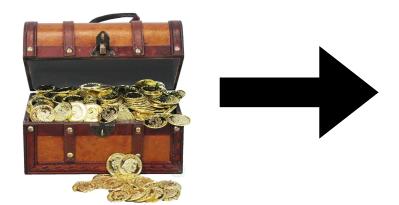

# Bringing stuff in: Textual formats

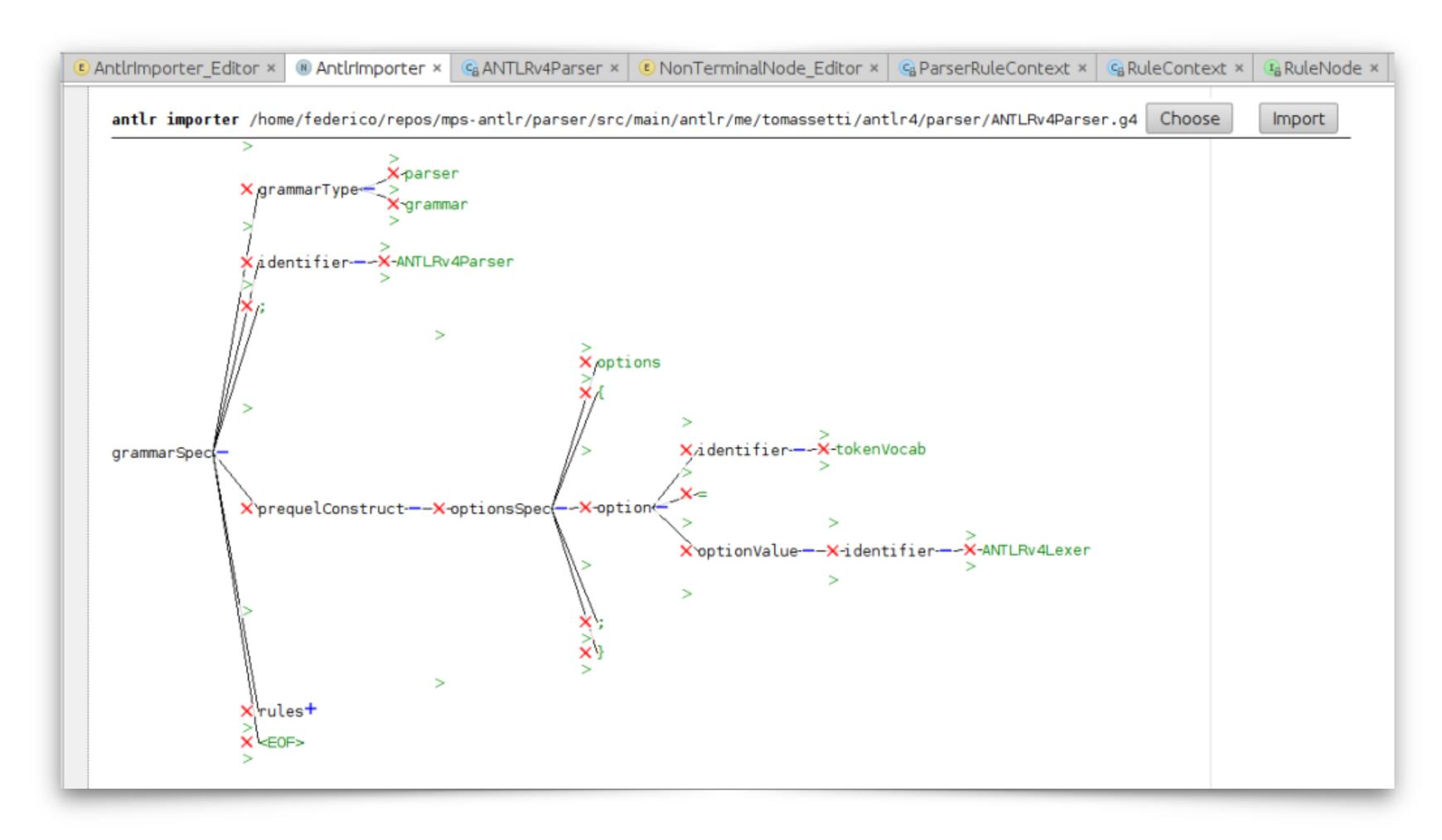

Article on visualizing ANTLR parse trees into MPS

https://tomassetti.me/antlr-and-jetbrains-mps-parsing-files-and-display-the-ast-usign-the-tree-notation/

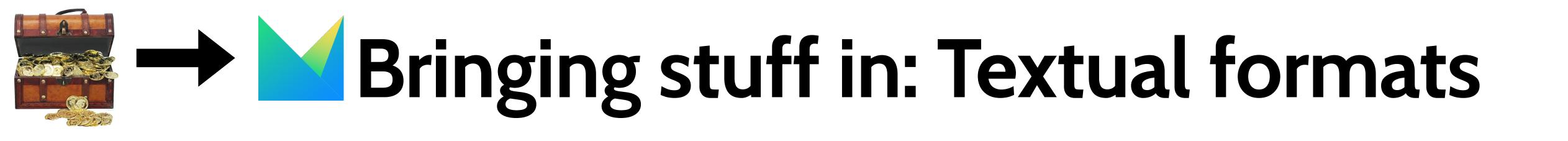

| https://github.com/julianthome/inmemantlr           | Permits to instantiate parsers without having to generate java classes on disk |
|-----------------------------------------------------|--------------------------------------------------------------------------------|
| https://github.com/antlr/grammars-v4                | Tons of grammars ready to use                                                  |
| https://github.com/CampagneLaboratory/<br>ANTLR_MPS | Support for working with ANTLR4 grammars in MPS                                |
| https://github.com/premun/ingrid                    | MPS Plugin to create languages from ANTLR<br>Grammar                           |

## Knowledge Centric Development

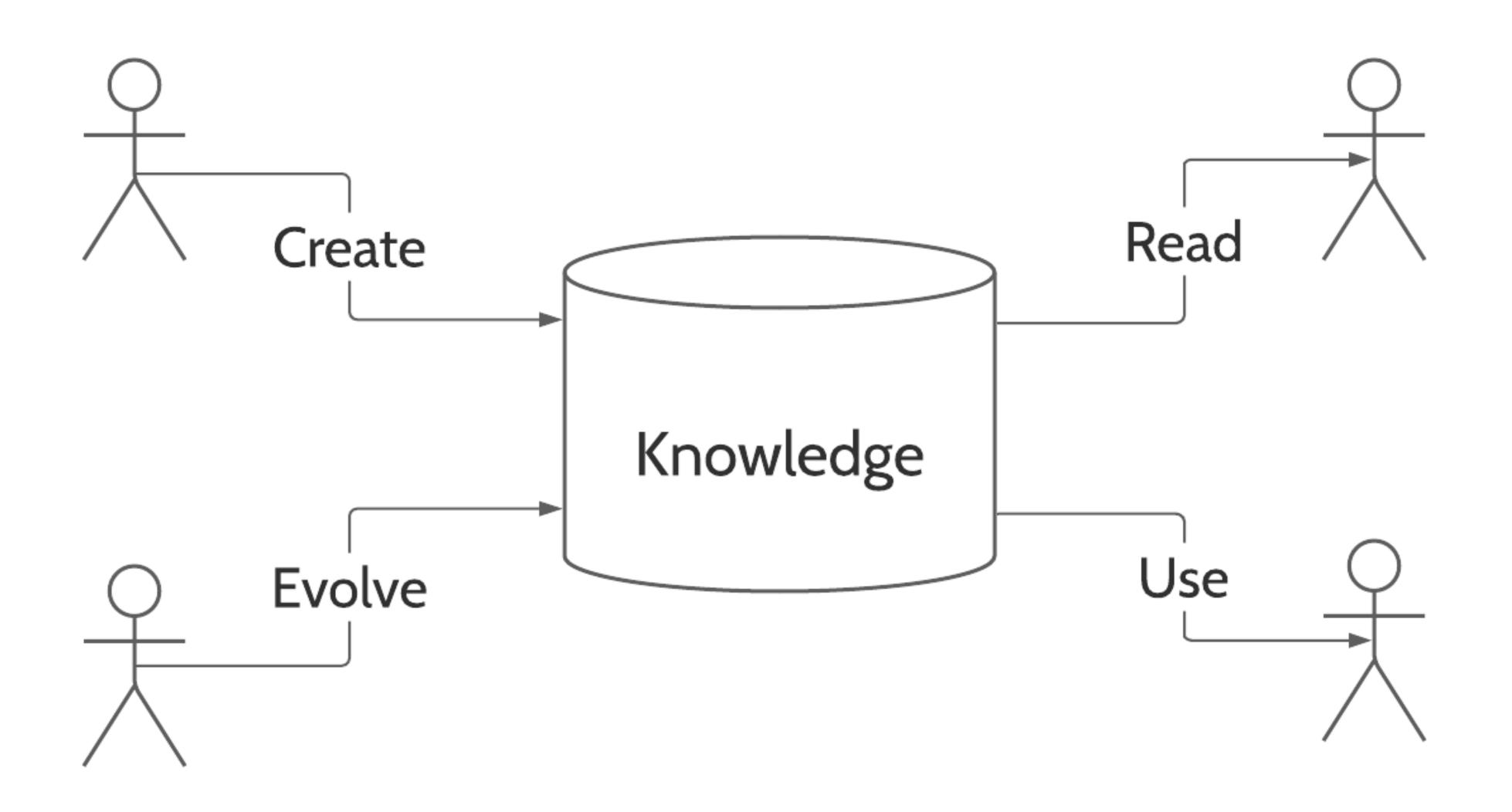